# **Инструкция за инициализация и управление на устройства произведени от ТРЕМОЛ прикачени заедно на един от COM –портовете на компютъра**

За изпращане на команди към устройствата да се използва програмата SerialTest. Вижте екраните по-долу за настройка. Примерите са в два формата, шестнадесетичен (изпраща се с бутон "Send as hex") или форматиран (изпраща се с бутон "Send"). Форматирания вариант изпраща всичко като текст но ако срещне \x следващите 2 байта се интерпретират като шестнадесетично число. Примерно: \x01A ще изпрати байт със стойност 01 след което ASCII A.

# **1. FP01- E**

## 1.1. **Задаване на логически номер на устройство. Използва се команда за задаване на параметри на ФП.**

В шестнайстичен вид :

<02 33 31 45 **30 30 30 31** 3b 30 3b 30 3b 30 3b 30 3b 30 3b 30 34 36 0a> *(изписва се без <>)*

С по- дебелия шрифт е съответният логически номер. В случая е "0001"

### **1.2. Разрешаване на комуникацията.**

### Команда:

<\x1D=**1**F0001> (0001 – логическия номер)

### **1.3. Забрана на комуникацията.**

Команда: <\x1D=**0**F0001>

## **2. LP, KP**

### **2.1. Задаване на логически номер на устройство.**

В шестнайстичен вид : <1d 53 **02**>

С по– дебелия шрифт е съответният логически номер. В случая е "02"

### **2.2. Разрешаване на комуникацията.**

В шестнайстичен вид : <1d 45 **01** 2c 02> (02 – логическия номер)

### **2.3. Забрана на комуникацията.**

В шестнайстичен вид : <1d 45 **00** 2c 02>

# **3. Пример за тестване на FP01 – E, LP и KP с програмата SerialTest.**

## 3.1. **Задаване на логически номер на FP01 - E.**

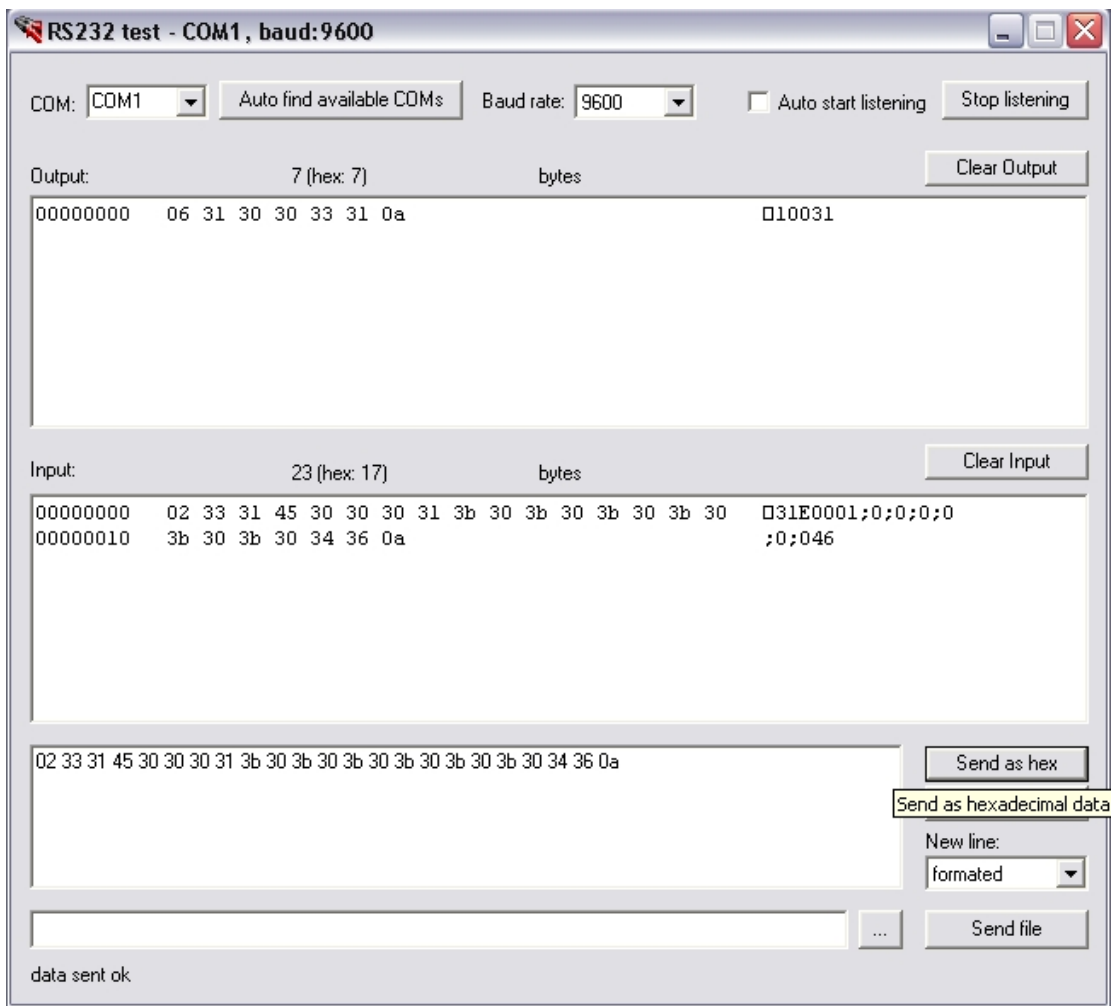

Командата се изпраща с бутон "**Send as hex**" и води до задаване на логически номер "0001" на фискалния принтер.

Препоръчително е логическите номера да задават при включено само едно устройство.

## 3.2. **Разрешаване на комуникацията на FP01 - E.**

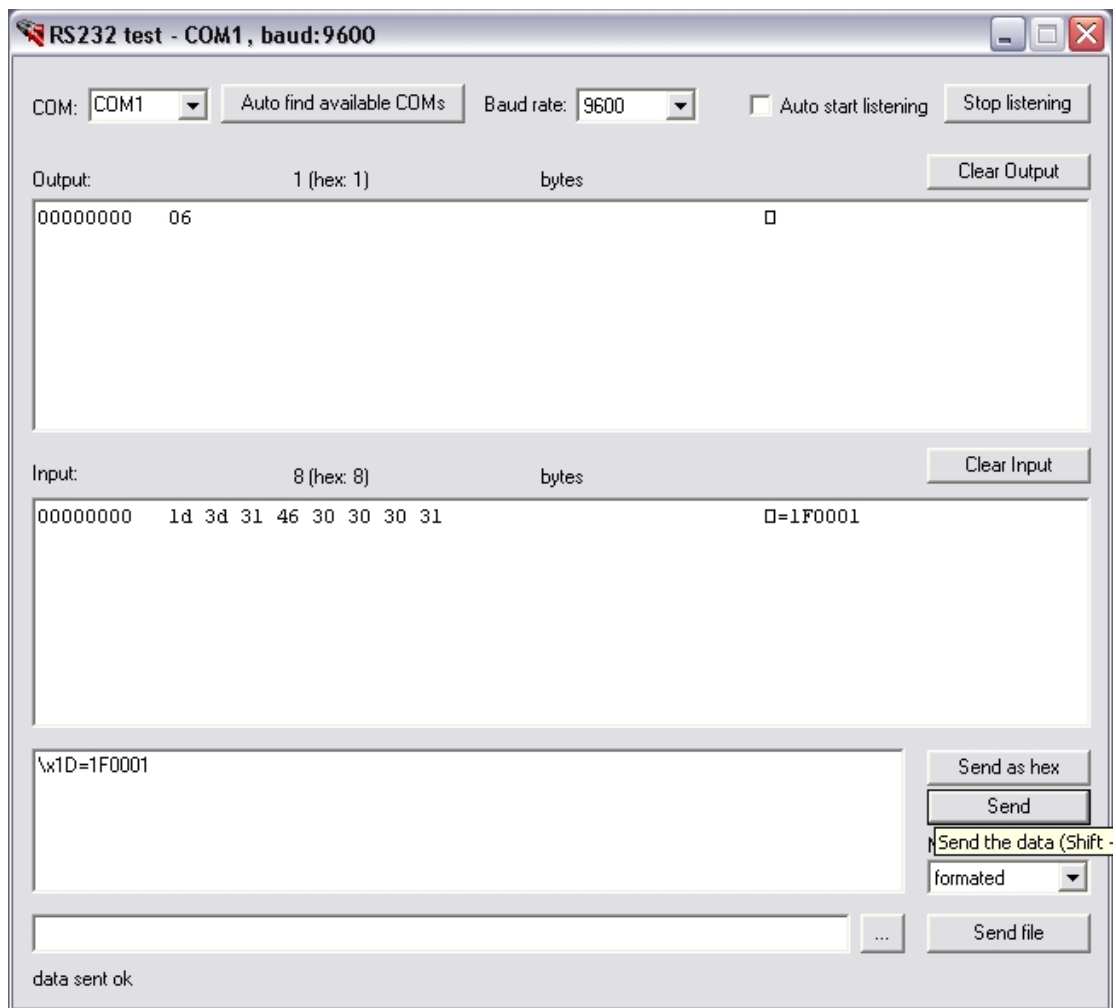

Изпраща се с бутон "**Send**" и води до разрешаване на комуникацията на фискален принтер с логически номер "0001".

## 3.3. **Изпращане на команда към FP01 – E.**

Команда:

<02 23 52 22 35 33 0а> - *(диагностика)*

Изпраща се с бутон "**Send as hex**" и разпечатва на фискалния принтер данни от диагностиката.

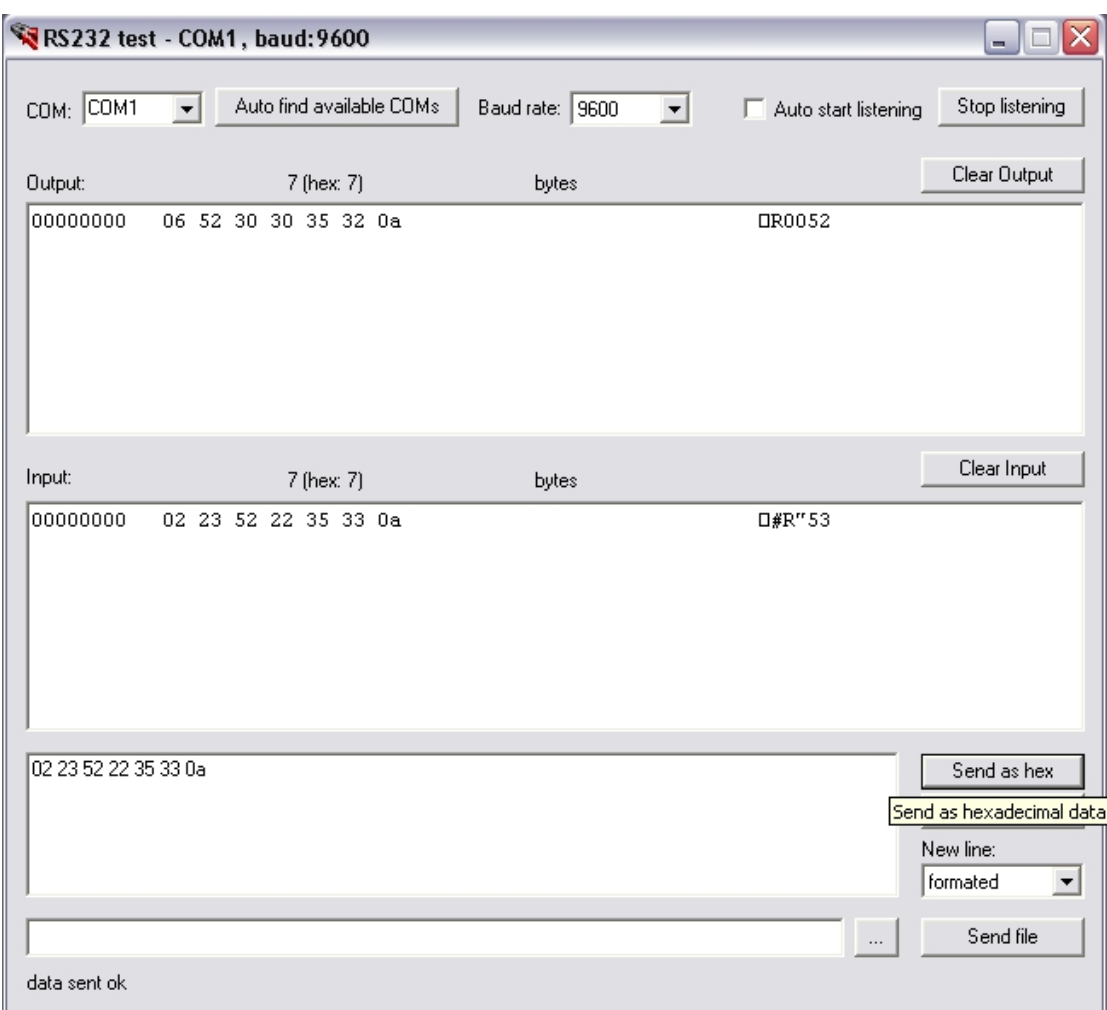

# 3.4. **Забрана на комуникацията на FP01 - E.**

Става по същия начин, както разрешаването, само че с команда <\x1D=**0**F0001>.

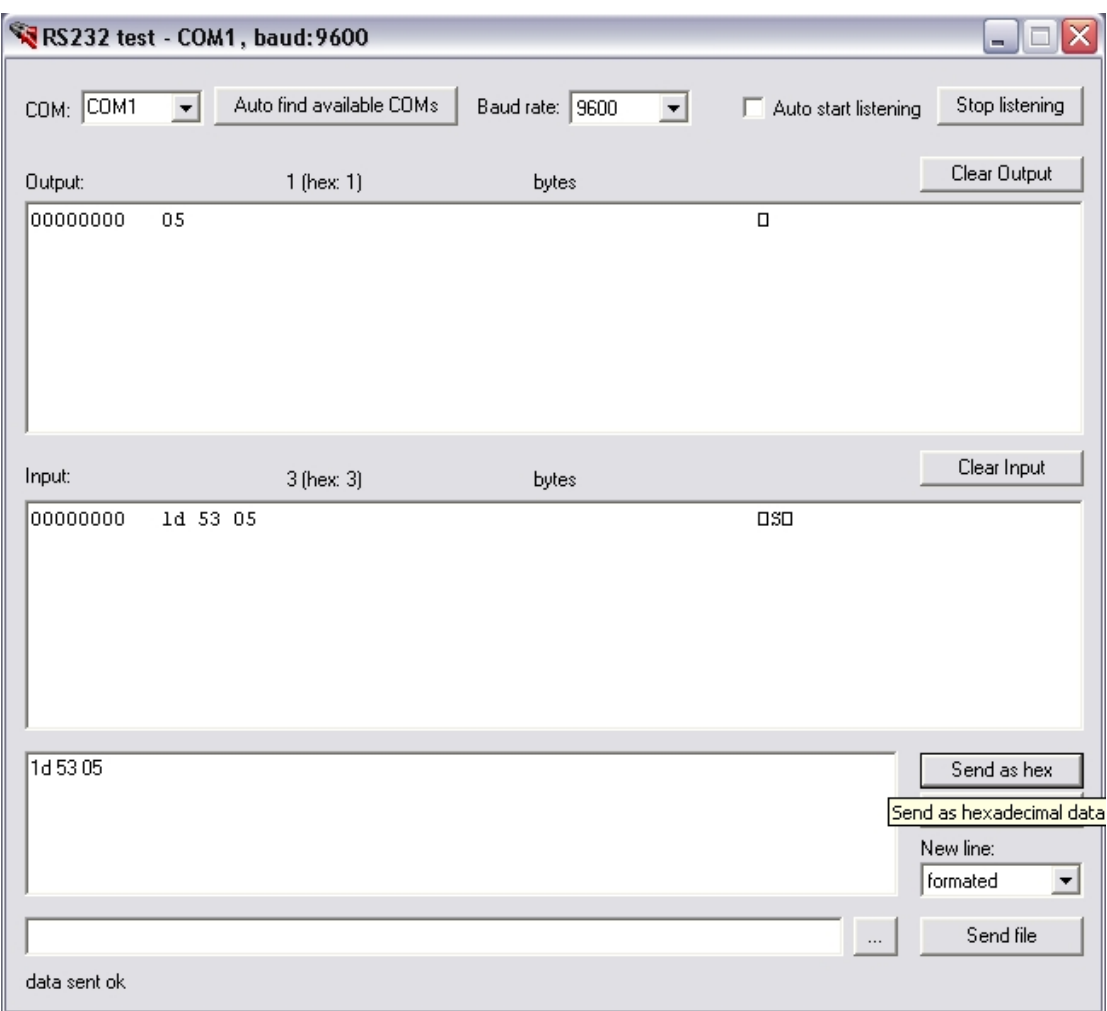

## 3.5. **Задаване на логически номер на KP и LP.**

Задава логически номер "**05**" на устройство **LP** или **KP**. Изпраща се с бутон "**Send as hex**".

## 3.6. **Разрешаване на комуникацията на KP или LP.**

Разрешава комуникацията **KP** или **LP** с логически номер "**02**". Изпраща се с бутон "**Send as hex**".

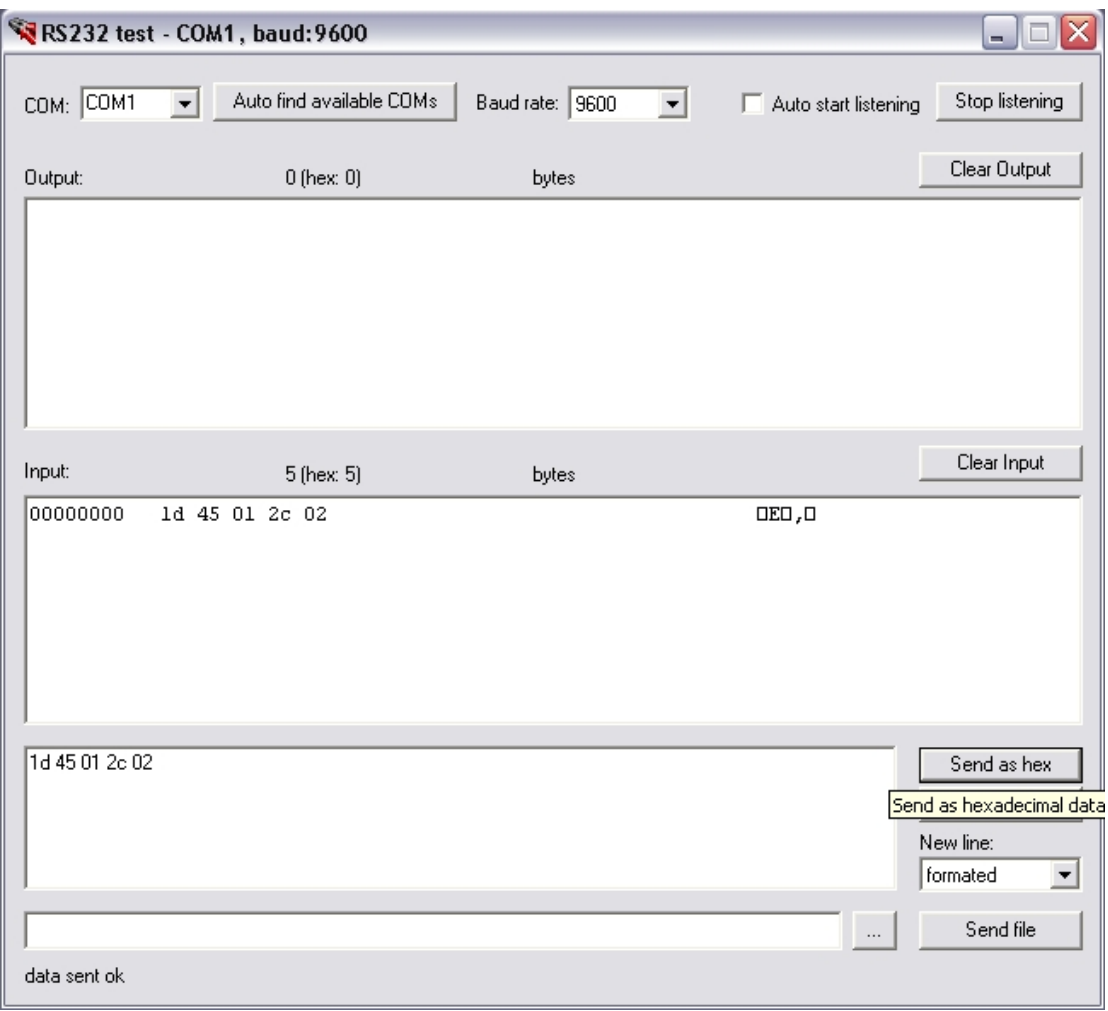

## 3.7. **Изпращане на команда към LP или KP.**

Команда за **LP**:  $\langle P1,1 \rangle$ n>

Командата разпечатва текущата форма на етикета заредена в **LP**-то. Изпраща се с бутон "Send".

Команда за **KP**: <Start Test on KP>

Командата разпечатва на кухненския принтер текст със съдържание "Start Test on KP" и се изпраща с бутон "**Send**".

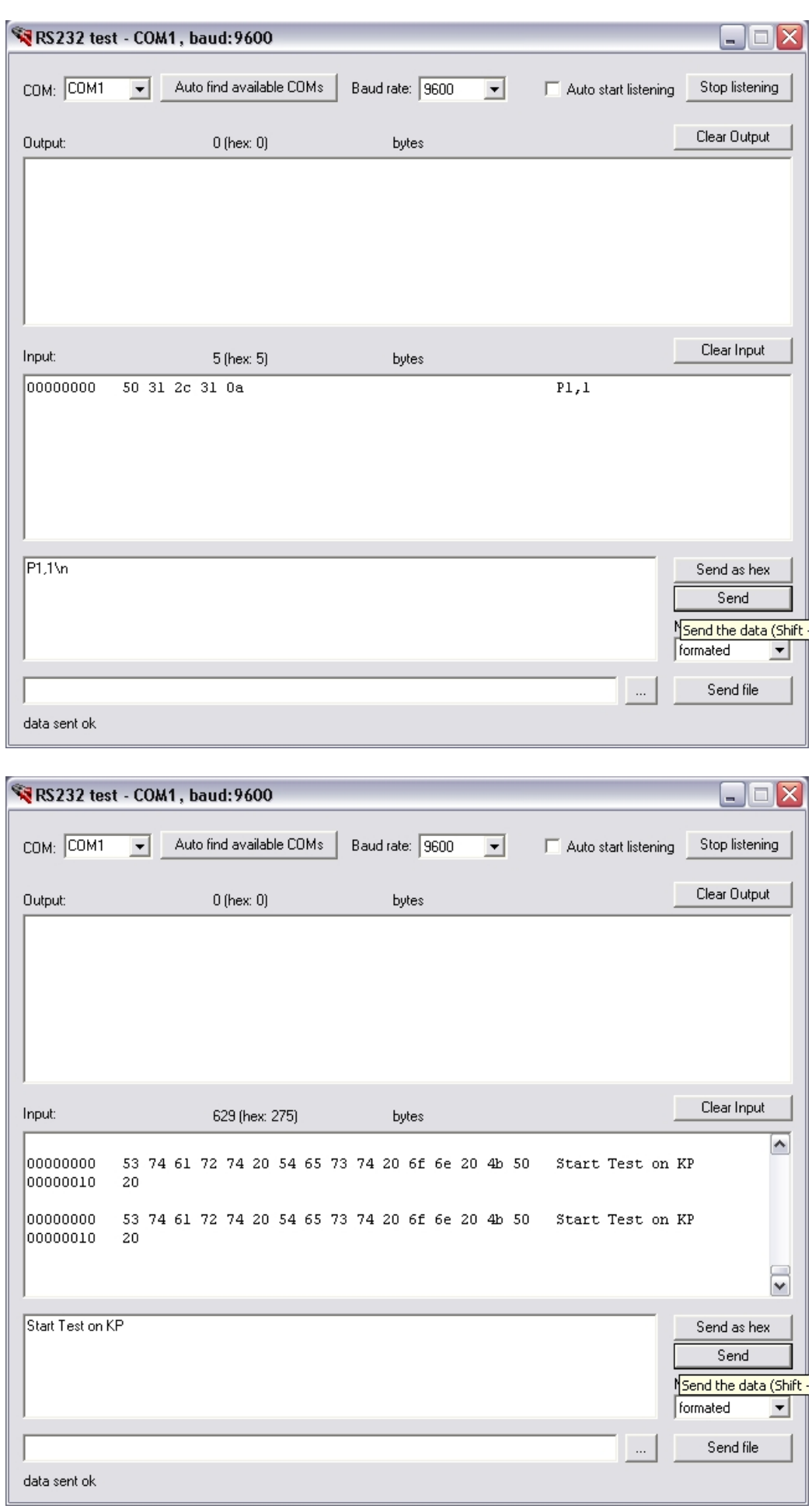

#### 3.8. **Забрана на комуникацията на LP или KP.**

Става по същия начин, както разрешаването, само че с команда <1d 45 **00** 2c 02>

Устройствата могат да работят заедно с разрешени комуникации, като всяко устройство възприема съответните за него команди само ако са от различен тип.

Управлението трябва да става в три стъпки: 1- разрешаване на комуникация на избраното устройство; 2- подаване на команда; 3- забрана на комуникация. Останалите устройства в този момент трябва да са със забранена комуникация.